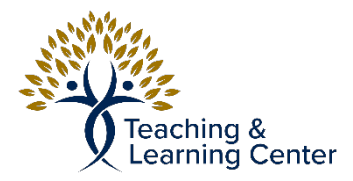

## Box – How to Log into Box.com

Link to the video tutorial: [https://calbaptist.mediaspace.kaltura.com/media/How+to+Log+into+Box/](https://calbaptist.mediaspace.kaltura.com/media/How+to+Log+into+Box/1_kpnpft4n) [1\\_kpnpft4n](https://calbaptist.mediaspace.kaltura.com/media/How+to+Log+into+Box/1_kpnpft4n)

## **Directions**

- 1. Go to<https://calbaptist.account.box.com/login>
- 2. Click **Continue** button

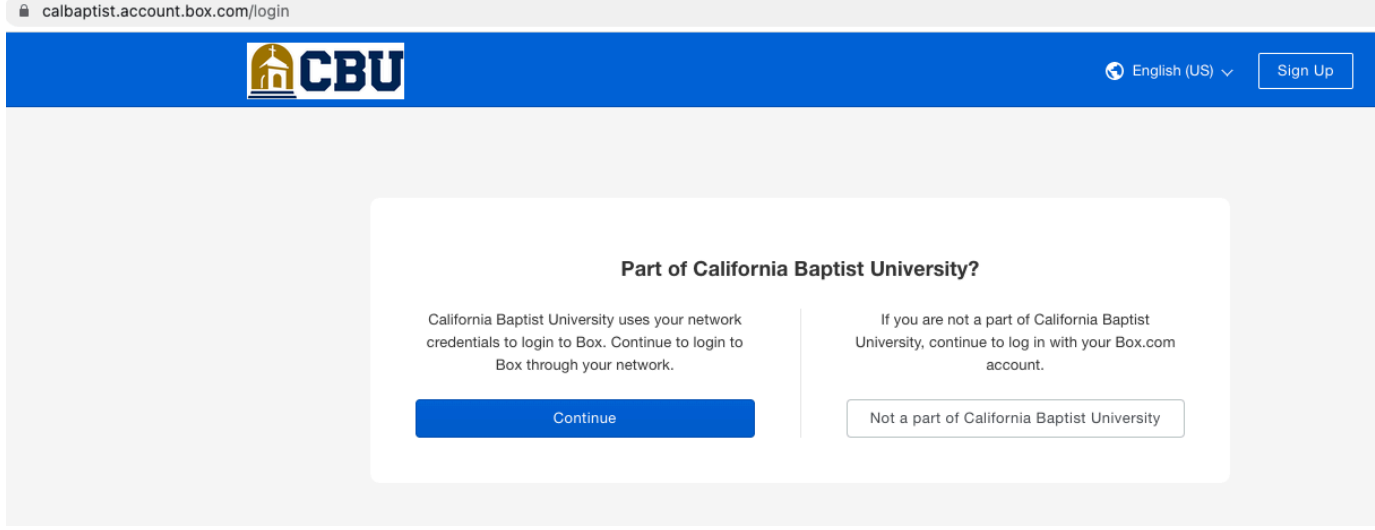

3. If you have already logged into a CBU related website you will be taken to your [box.com](http://box.com) account, if not it will ask you for your CBU account and Login credentials.

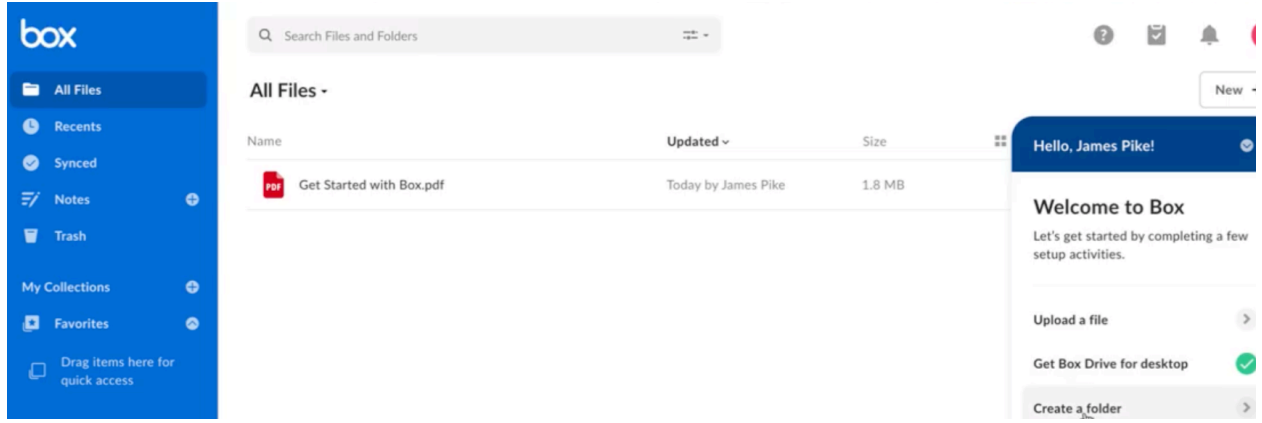

4. If you have difficulty logging into **box.com** contact the IT Help Desk.